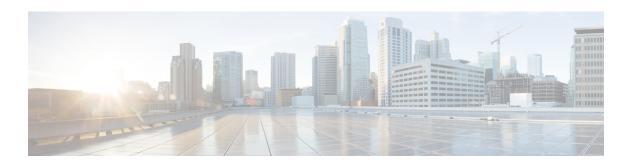

# **Configuring System MTU**

- Finding Feature Information, on page 1
- Restrictions for System MTU, on page 1
- Information About the MTU, on page 1
- How to Configure MTU, on page 2
- Configuration Examples for System MTU, on page 3
- Additional References for System MTU, on page 3

### **Finding Feature Information**

Your software release may not support all the features documented in this module. For the latest caveats and feature information, see Bug Search Tool and the release notes for your platform and software release. To find information about the features documented in this module, and to see a list of the releases in which each feature is supported, see the feature information table at the end of this module.

Use Cisco Feature Navigator to find information about platform support and Cisco software image support. To access Cisco Feature Navigator, go to <a href="https://cfnng.cisco.com/">https://cfnng.cisco.com/</a>. An account on Cisco.com is not required.

## **Restrictions for System MTU**

When configuring the system MTU values, follow these guidelines:

• The switch does not support the MTU on a per-interface basis.

### Information About the MTU

The default maximum transmission unit (MTU) size for frames received and transmitted on all interfaces is 1500 bytes. You can increase the MTU size for all interfaces operating at 10 or 100 Mb/s by using the **system mtu** global configuration command. You can increase the MTU size to support jumbo frames on all Gigabit Ethernet interfaces by using the **system mtu jumbo** global configuration command.

Gigabit Ethernet ports are not affected by the system mtu command; 10/100 ports are not affected by the system mtu jumbo command. If you do not configure the system mtu jumbo command, the setting of the system mtu command applies to all Gigabit Ethernet interfaces.

### **System MTU Values**

The following MTU values can be configured:

# **How to Configure MTU**

### **Configuring the System MTU**

Follow these steps to change the MTU size for switched packets:

#### **SUMMARY STEPS**

- 1. enable
- 2. configure terminal
- 3. system mtu bytes
- 4. system mtu jumbo bytes
- 5. end
- 6. copy running-config startup-config
- 7. show system mtu

#### **DETAILED STEPS**

|        | Command or Action                     | Purpose                                                     |  |
|--------|---------------------------------------|-------------------------------------------------------------|--|
| Step 1 | enable                                | Enables privileged EXEC mode.                               |  |
|        | Example:                              | • Enter your password if prompted.                          |  |
|        | Switch> enable                        |                                                             |  |
| Step 2 | configure terminal                    | Enters global configuration mode.                           |  |
|        | Example:                              |                                                             |  |
|        | Switch# configure terminal            |                                                             |  |
| Step 3 | system mtu bytes                      | (Optional) Changes the MTU size for all Fast Ethernet       |  |
|        | Example:                              | interfaces.                                                 |  |
|        | Switch(config)# system mtu 1900       | The range is 1500 to 1998 bytes; the default is 1500 bytes. |  |
| Step 4 | system mtu jumbo bytes                | (Optional) Changes the MTU size for all Gigabit Ethernet    |  |
|        | Example:                              | and 10-Gigabit Ethernet interfaces. The range is 1500 to    |  |
|        | Switch(config)# system mtu jumbo 7500 | 9000 bytes; the default is 1500 bytes.                      |  |
| Step 5 | end                                   | Returns to privileged EXEC mode.                            |  |
|        | Example:                              |                                                             |  |
|        | Switch(config)# end                   |                                                             |  |

|        | Command or Action                                   | Purpose                                       |
|--------|-----------------------------------------------------|-----------------------------------------------|
| Step 6 | copy running-config startup-config                  | Saves your entries in the configuration file. |
|        | Example: Switch# copy running-config startup-config |                                               |
| Step 7 | show system mtu                                     | Verifies your settings.                       |
|        | Example:                                            |                                               |
|        | Switch# show system mtu                             |                                               |

## **Configuration Examples for System MTU**

This example shows how to set the maximum packet size for a Gigabit Ethernet port to 7500 bytes:

```
Switch(config)# system mtu 7500
Switch(config)# system mtu jumbo 7500
Switch(config)# exit
```

If you enter a value that is outside the allowed range for the specific type of interface, the value is not accepted. This example shows the response when you try to set Gigabit Ethernet interfaces to an out-of-range number:

# **Additional References for System MTU**

#### **MIBs**

| MIB                                      | MIBs Link                                                                                                    |
|------------------------------------------|----------------------------------------------------------------------------------------------------|
| All the supported MIBs for this release. | To locate and download MIBs for selected platforms, Cisco IOS releases, and feature sets, use Cisco MIB Locator found at the following URL: |
|                                          | http://www.cisco.com/go/mibs                                                                                                    |

#### **Technical Assistance**

| Description                                                                                                    | Link                         |
|----------------------------------------------------------------------------------------------------|------------------------------|
| The Cisco Support website provides extensive online resources, including documentation and tools for troubleshooting and resolving technical issues with Cisco products and technologies.                                                                   | http://www.cisco.com/support |
| To receive security and technical information about your products, you can subscribe to various services, such as the Product Alert Tool (accessed from Field Notices), the Cisco Technical Services Newsletter, and Really Simple Syndication (RSS) Feeds. |                              |
| Access to most tools on the Cisco Support website requires a Cisco.com user ID and password.                                                                                                    |                              |

Additional References for System MTU